### J-EOLE 4-5 Juin 2014

### Migration vers

# EOLE 2.4

Bruno Boiget

Joël Cuissinat

Laurent Flori

[CC BY-NC-SA 2.0 FR](https://creativecommons.org/licenses/by-nc-sa/2.0/fr/)

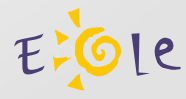

### Les différents scénarios

- Configuration
	- Migration de la configuration sans Zéphir
	- Migration de la configuration avec Zéphir
- Système et données
	- EOLE 2.2→2.4 : migration avec réinstallation
	- EOLE 2.3→2.4 : migration avec ou sans réinstallation

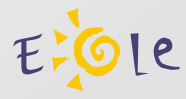

### Fichier de configuration

config.eol 2.2/2.3

- Format ini
- Toutes les variables

config.eol 2.4

- Format json
- Variables nécessaires uniquement
- Notion de « owner »

Variables ajoutées/supprimées/modifiées entre 2.3 et 2.4

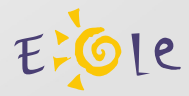

## Migration de la configuration sans Zéphir

Conversion automatique

• gen config sur fichier /etc/eole/config.eol 2.2 ou 2.3

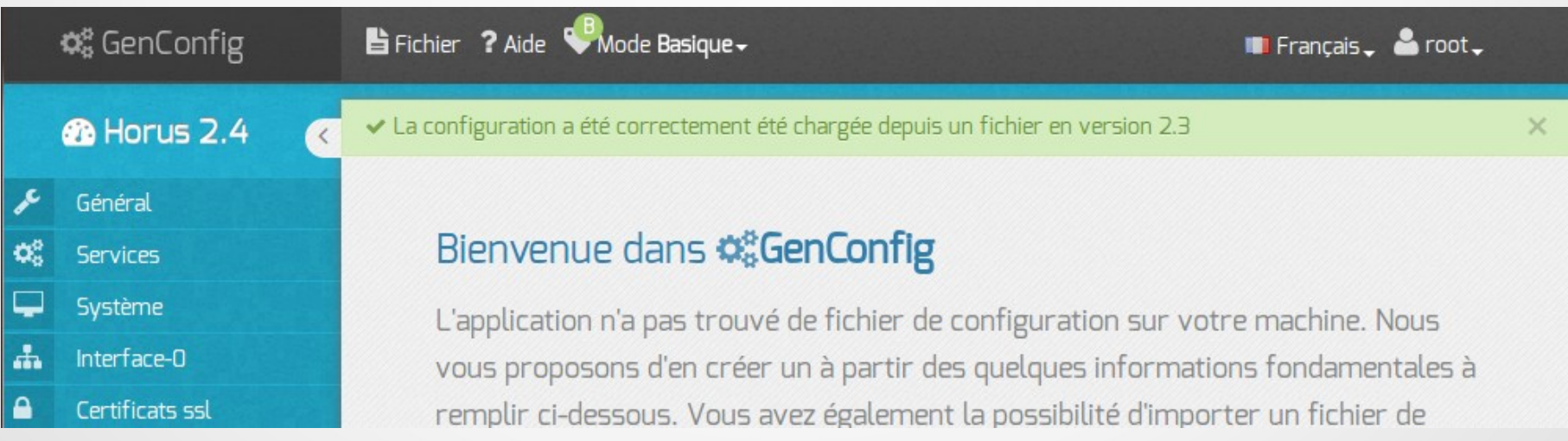

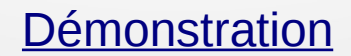

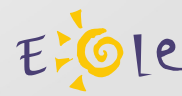

## Migration de la configuration sans Zéphir

### Import dans gen\_config

• gen config + import d'une configuration 2.2 ou 2.3

4 ? ♥

疆

 $\times$ 

 $\times$ 

 $\times$ 

#### **C**<sup>#</sup> GenConfig Fichier ? Aide & Mode Basique  $\triangle$  Enregistrer la configuration ← La configuration "horus23.eol" a été correctement été importée depuis un fichier en version 2.3 5 Recharger/Annuler les modifications A Problème d'import de la variable "Visibilité du partage" (smb\_partage\_visibilite) de la catégorie "Samba" C Re-synchroniser la configuration A Problème d'import de la variable "Partage en lecture/écriture" (smb\_partage\_ecriture) de la catégorie "Samba" Lexporter la Configuration t Importer une Configuration  $\epsilon$ Général **E** Quitter GenConfig Établissement

### Migration de la configuration avec Zéphir

Gestion des variantes et dictionnaires 2.4

- La bibliothèque de dictionnaires (eole/locaux)
	- Dictionnaires des paquets Eole
	- Dictionnaires locaux (autonomes ou livrés par paquet)
- Activation de dictionnaires sur une variante / un serveur
- Upgrade-Auto : correspondance de variantes (en cours de validation)

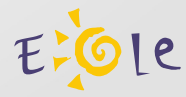

### Migration de la configuration avec Zéphir

Méthode 1 : Création d'un nouveau serveur

- Ajout d'un serveur 2.4 dans l'application
- Import manuel d'une configuration 2.2/2.3 dans l'interface genconfig de Zéphir
- Enregistrement du serveur 2.4

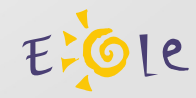

## Migration de la configuration avec Zéphir

Méthode 2 : montée en version d'un serveur existant

- Choix de la variante de destination et migration automatique des variables connues
	- Saisie manuelle des données manquantes
	- Automatisation possible par script (API Zéphir)
- Installation et enregistrement d'un serveur 2.4 sur un numéro de serveur 2.2 / 2.3 préparé

**[Démonstration](file:///home/eole/Bureau/J-EOLE%202014/migration/zephir_migration24.ogv)** 

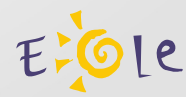

### Migration avec réinstallation

Script migration24.sh

- Script spécial comme pour la migration  $2.2 \rightarrow 2.3$
- Sauvegarde/restauration spécifiques
- Utilisation d'un support externe recommandée
- Traitement des données au cours des 2 opérations
- Mis à disposition pour Horus, Scribe et Amon

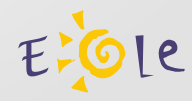

### Migration sans réinstallation

Commande Upgrade-Auto

- Passage de EOLE 2.3 à EOLE 2.4
- Scripts de traitement des données intégrés
- Développement en cours
- Sera disponible pour Horus, Scribe, Amon et Sphynx

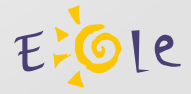

### Licence

Cette présentation est mise à disposition sous licence [Creative Commons by-nc-sa 2.0-fr](https://creativecommons.org/licenses/by-nc-sa/2.0/fr/)

Attribution Partage dans les mêmes conditions Pas d'utilisation commerciale France

Vous pouvez obtenir une copie de la licence :

- Par internet : <https://creativecommons.org/licenses/by-nc-sa/2.0/fr/>
- Par courrier postal : Creative Commons, 444 Castro Street, Suite 900 Mountain View, California, 94041, USA

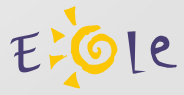